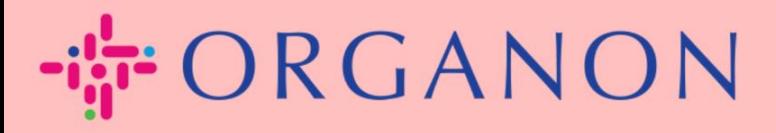

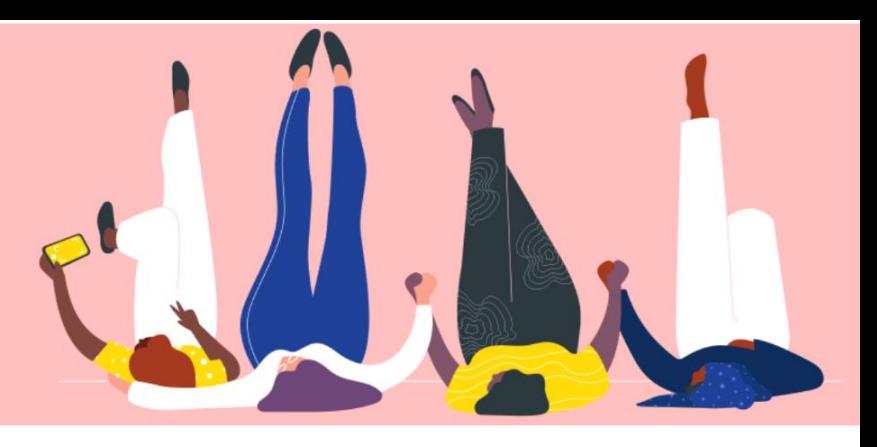

## ÄNDERN SIE DAS PASSWORT **IM COUPA-LIEFERANTENPORTAL** praktisches Handbuch

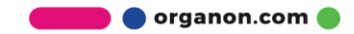

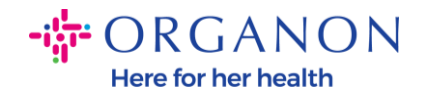

**Anmeldung** 

## **So ändern Sie das Passwort im Coupa-Lieferantenportal**

**1.** Gehen Sie zum Coupa-Lieferantenportal und klicken Sie auf **Kennwort vergessen?**

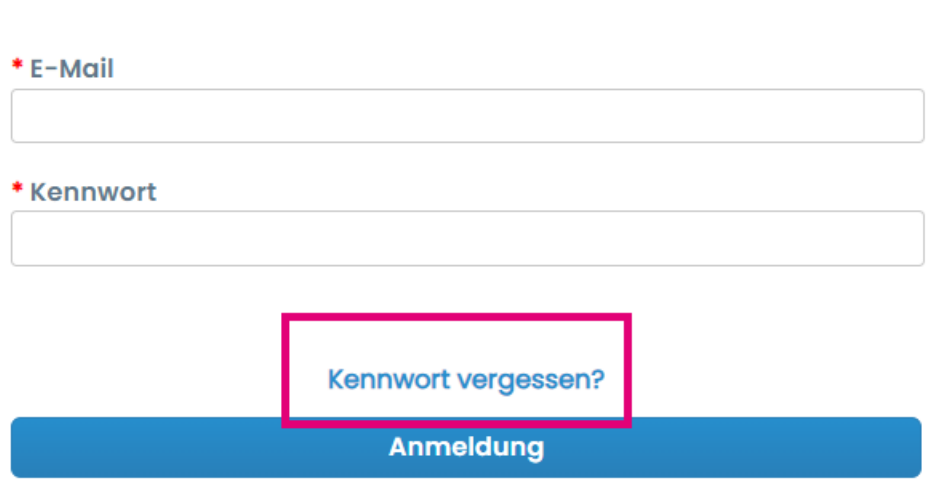

Neu bei Coupa? EIN KONTO ERSTELLEN

**2.** Geben Sie Ihre E-Mail-Adresse ein, mit der Sie sich registriert haben

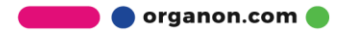

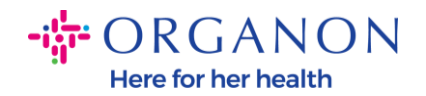

## Kennwort vergessen?

Geben Sie einfach Ihre E-Mail-Adresse ein und wir senden Ihnen einen Link zum Zurücksetzen **Ihres Kennworts.** 

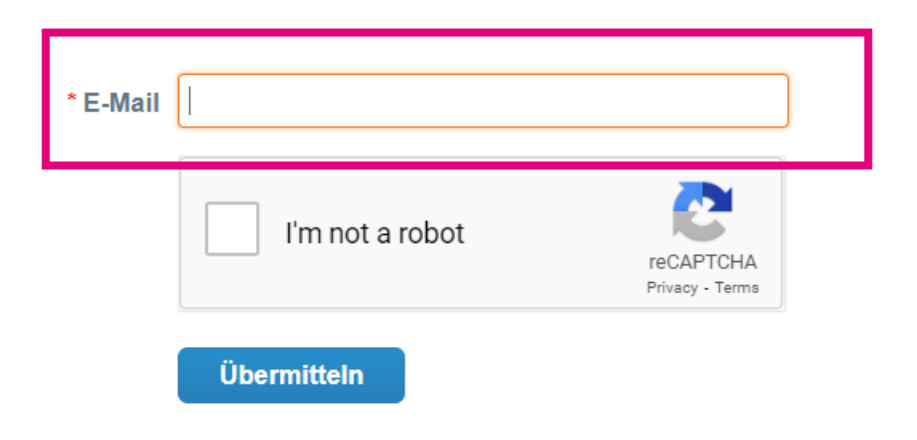

**3.** Überprüfen Sie das reCAPTCHA und klicken Sie auf **Senden**. Wenn die E-Mail-Adresse registriert ist, erhalten Sie eine E-Mail mit einem Link zum Zurücksetzen Ihres Passworts

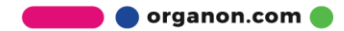